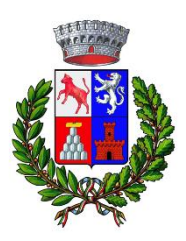

#### **Prenota un appuntamento – Guida con Identità digitale**

Il servizio di prenotazione online di un appuntamento è attivo, completamente gratuito e a disposizione di tutti i cittadini.

È possibile prenotare un appuntamento presso l'Ufficio Servizi Demografici. L'appuntamento può essere preso sia nella sede comunale a Civitella Marittima sia presso l'ufficio distaccato di Paganico.

Dalla home page del sito del [Comune di Civitella Paganico,](https://www.comune.civitellapaganico.gr.it/home) scendi in basso e clicca su "Prenota un Appuntamento ".

**1. Inserimento dei dati personali del richiedente:** Se hai un'identità digitale accedi con SPID o CIE. Ricordati di spuntare l'accettazione inerente all'informativa sulla privacy.

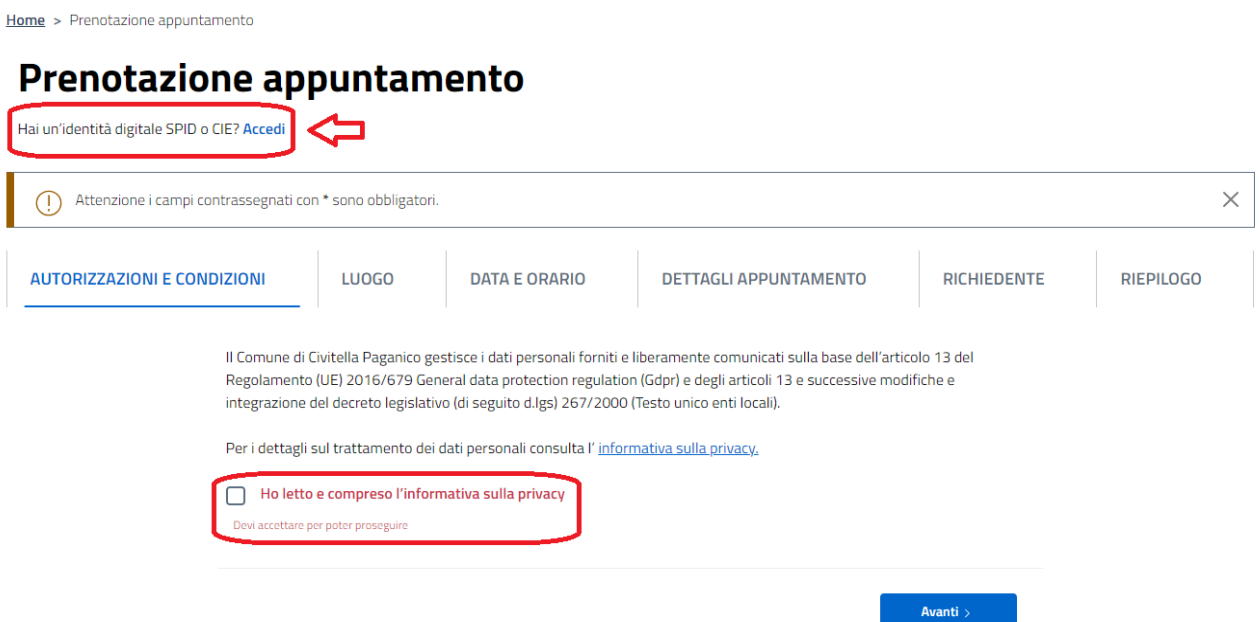

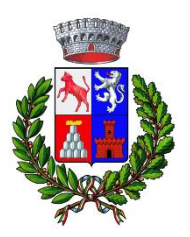

#### **2. Seleziona il luogo dell'appuntamento**

 $Home > Prenotazione appuntamento$ 

## Prenotazione appuntamento

Hai un'identità digitale SPID o CIE? Accedi

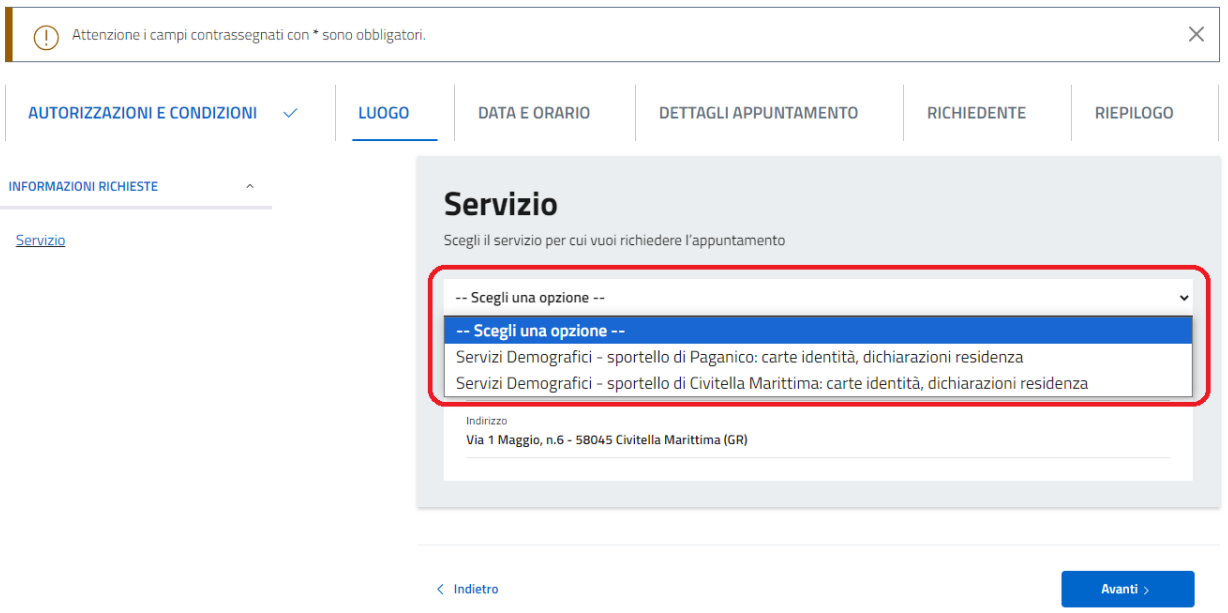

**3. Scegli tra gli appuntamenti disponibili**  Scegli giorno e ora del tuo appuntamento.

# Prenotazione appuntamento

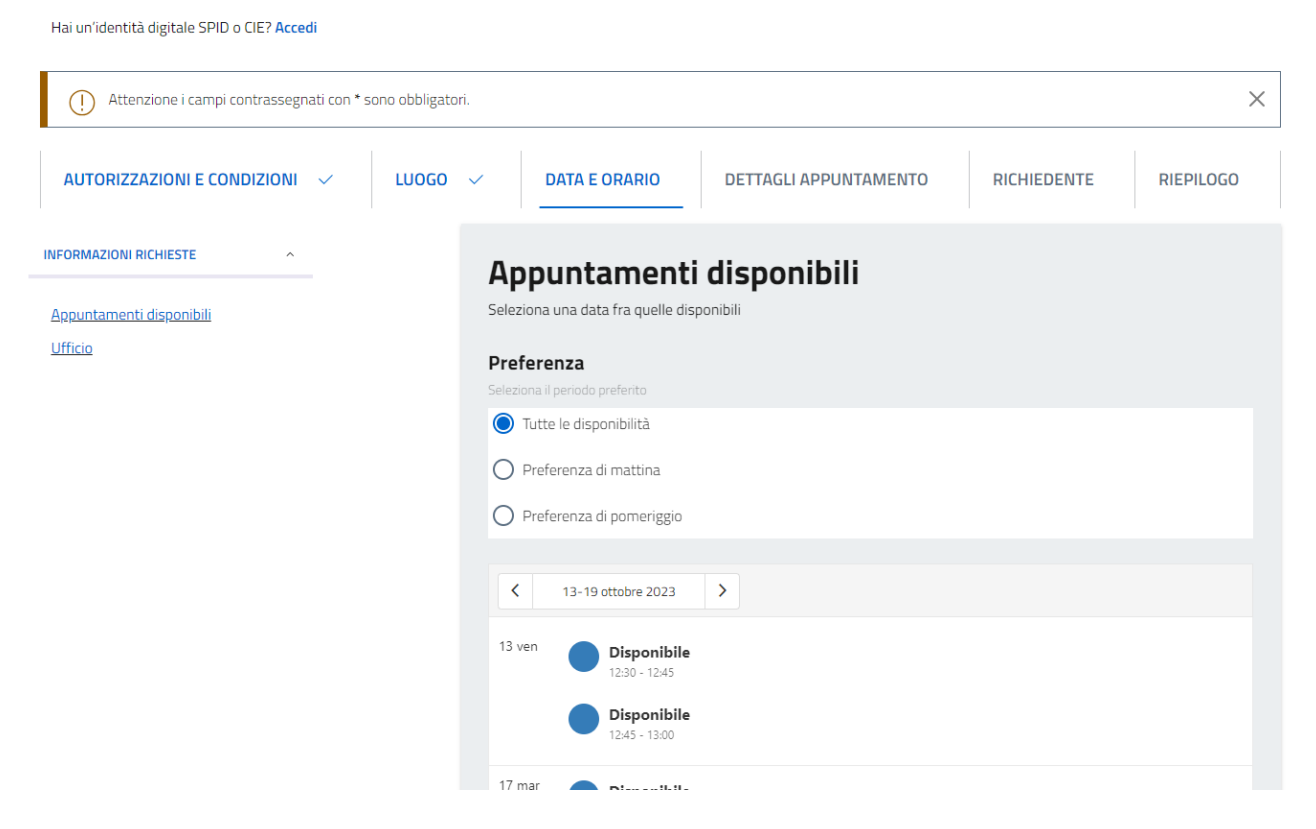

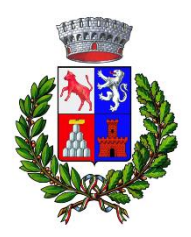

**4. Inserisci dettagli sulla pratica che devi effettuare**  Puoi lasciare informazioni sulla pratica che devi effettuare**.** 

### Prenotazione appuntamento

Hai un'identità digitale SPID o CIE? Accedi

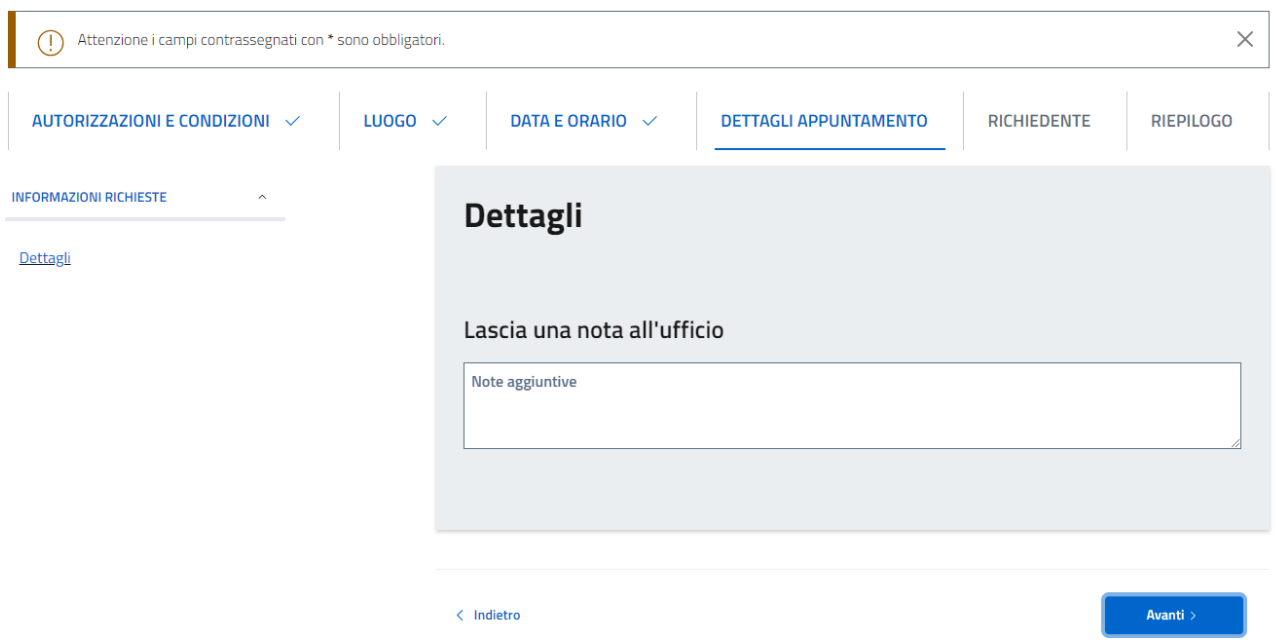

**5. Visualizza il riepilogo e invia la prenotazione**  Controlla il riepilogo dei dati inseriti e giorno e ora dell'appuntamento. Puoi modificare i dati che non sono corretti. Invia la prenotazione.

# Prenotazione appuntamento

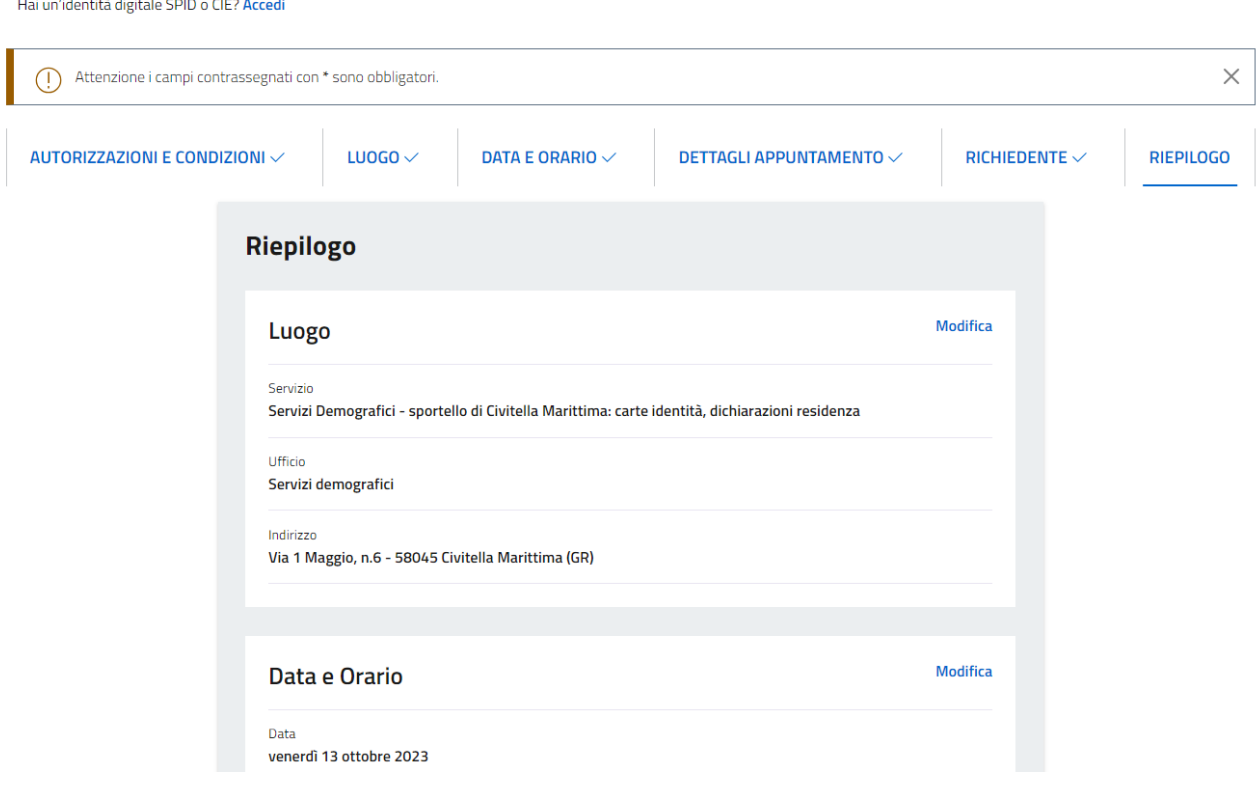